Ham CAP Crack With Serial Key Free Download [Mac/Win]

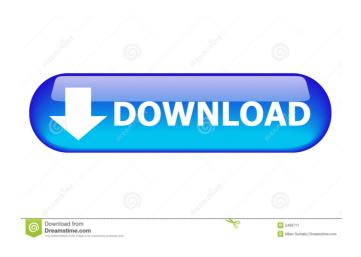

**Ham CAP Crack+ (Latest)** 

This version is complete and bug free and the only reason it is not released is that it must be manually started every time it is invoked. The start-up time is approximately 3-5 seconds (on a 2.4 GHz IBM Thinkpad). The Ham CAP Product Key server is located in Japan and the Ham CAP client is on a Linux workstation in Austin, Texas. The server

side and client side each runs in a separate process and each has a unique IP address for server or client if you run multiple clients simultaneously. The server runs as a Windows service and responds to service requests by returning a well formed XML string (in Unicode) that includes the Ham CAP prediction and the point-to-point propagation chart. In addition to the executable files and the service file, this release also includes a sample XML file that demonstrates how to use the server, and a Visual Studio 2008 Winforms application that demonstrates how to use the client. Hi, I have written a sample application (for Windows) that invokes Ham CAP directly by calling C:\Program Files\Clp-Win\hamcap.exe (the path might be different on your PC). This application invokes Ham CAP server as a service. The server runs on a Windows server and it returns an XML string (in Unicode) that includes the prediction and the point-to-point propagation chart. This is a demo version. It will run for one

prediction only (but it is very fast). You can check the status with the 'Server Status' icon. You can check the XML returned by the server with the 'WCF Test Client' and modify the returned XML if you like. You can modify the returned XML to include other prediction parameters like "Experimental Dense Forecast" if you like. You can also click on a callsign in the point-to-point chart to run Ham CAP, but please be aware that this application has not been thoroughly tested. Take a look at the documentation for more information. The code is written in C# and compiled as x86 installable executable and can be downloaded from The source code includes a sample application that demonstrates how to use Ham CAP and this article for more information. Thank you for publishing this. I've been looking

for a program like this for years. I'm a member of the

Ham CAP Activation Free Download

If you have a string or text A user can select a COM from a list of the most common COM numbers and have the user's agent call the COM. The user can choose a URL from a list of URLs or paste the URL into the URL field. When the user clicks Save, the user's agent will make a GET request to the URL. Click on the list of COMs to view a list of all Create a classified ad for sale in the popular local newspaper. The website should be easy to navigate for both mobile devices and desktop. The website should also be an online version of the paper newspaper. The ad should be very basic. This is a simple website that sells an item or service, so ... B. Contractor shall be the primary contractor for the development of Ham radio models. C. Contractor shall include the following... 1. Complete documentation of the components. 2. Furnish front panel as shown in the attached drawing. 3. Furnish the housing as shown in the attached drawing. 4. Complete the scratchbuilt ... The first stage is done, the database should

4 / 12

look like this [log ind for at se URL= first stage is done, the database should look like this [log ind for at se URL= first stage is done, the database should look like this [log ind for at se URL= first stage is done, the database should look like this ...The first stage is done, the database should look like this [log ind for at se URL= first stage is done, the database should look like this [log ind for at se URL= first stage is done, the database should look like this [log ind for at se URL= first stage is done, the database should look like this Need a total of 6.py scripts that will either 77a5ca646e

## **Ham CAP**

Ham CAP is a set of COM and OLE Automation objects which facilitate the integration of Ham CAP with third-party applications. Using COM and OLE Automation, the application can start Ham CAP, set prediction parameters, and run predictions. Over the last few years I've written a number of applications that integrate third-party ham radio software with Ham CAP. Using these APIs I've been able to create a number of completely self-contained applications that perform the same functions as the third-party software. The ability to do this allows you to write your own application that performs the functions you need, rather than using a third-party application that may or may not have all the features you need. These APIs are not limited to just third-party programs. They can be used to integrate Ham CAP with any other COM/OLE

Automation enabled software. The APIs for integrating Ham CAP with third-party applications is divided into 2 categories: The individual APIs are in the COM/OLE Automation section of the COM and OLE documentation. The COM/OLE Automation is a tool for building COM/OLE Automation components that are designed to integrate with another COM/OLE Automation enabled component (in this case Ham CAP). It provides a higher level programming model than the more traditional API programming model. The API for integrating Ham CAP with third-party applications is COM and OLE Automation compliant. An example of integration using the COM/OLE Automation APIs is found in my Ham CAP Online-v2 application. I've created an example of an application that uses the COM/OLE Automation APIs to integrate the Ham CAP Online-v2 application with third-party applications. The example application is in the COM/OLE Automation Examples section of the

Ham CAP Online-v2 application. Ham CAP Algorithm Settings Ham CAP supports a wide variety of propagation prediction algorithms for HF propagation predictions. It supports HF propagation predictions based on a first-guess FM/AM propagation prediction algorithm, a full propagation prediction algorithm, and a wide variety of simple smoothing algorithms. The default setting is a first-guess FM/AM propagation prediction algorithm which uses a 50/50 split for the FM/AM analysis. This allows the default to be set to the lowest complexity of the algorithms which gives good predictions. Each of the algorithms allows each of the following optional parameters to be set: Exp

What's New In Ham CAP?

Ham CAP contains an algorithm that models ionospheric propagation based on sunspot activity. It then generates a series of RFD files that are

written out to the hard drive of the computer running the program. The programs will start automatically when the computer reboots or it is restarted. By default, the program will attempt to run for 30 days. After that, it will write out all the RFD files and save them to the hard drive. The user can specify a default RFD file to be written to each day. The RFD files can be renamed using the function set. Each RFD file contains the predicted time for sunrise, sunset, and peak propagation times for all stations in the area of interest. This includes IARU stations, NOGAPS stations, and US stations. It can also display propagation times for private DX stations, temporary Special DX stations, or temporary Private DX stations. The difference between private, special, and temporary are explained later. The program is designed to calculate propagation using simplified ionospheric models. The full ionospheric models are not available, but the program provides an option to try the default ionospheric model. This model uses

the standard U.S. ionospheric models for the entire U.S. Even though the default ionospheric model is not a full ionospheric model, it is capable of modeling all the propagation in the U.S. Ham CAP is based on the concepts described in: Programming Ham CAP: Ham CAP can be run in batch mode. In batch mode, all the station propagation times are calculated in a specified time frame. This enables the user to get a quick overview of the propagation for all stations. The parameters of the batch mode are: How to setup Ham CAP for batch mode: In Ham CAP batch mode, the user can setup the predicted HF propagation times for any date in the future. The time is set in UTC time. If the time is not set to "now", Ham CAP will default to the current time for all predictions. If the time is set to the "now" time, Ham CAP will use the last known time for all predictions. Ham CAP will calculate the sunrise, sunset, and peak time for all stations in the area of interest. If the sunrise time is after

midnight or before sunrise, the program will add one hour to the time. This is to account for the one hour time difference between UTC and UTC-5 time. Sunrise times will always be after the prediction time. If the sunset time is before noon, it will be automatically adjusted to show noon. Ham CAP will calculate the sunrise, sunset, and peak time for all stations in the area of interest. If the sunrise time is after midnight or before sunrise, the program will add one hour to the time. This is to account for the one hour time difference between UTC and UTC-5 time. Sunrise times will always be after the prediction

## **System Requirements For Ham CAP:**

Minimum: OS: Windows 7 64bit or newer CPU:

2.6GHz dual core or faster processor RAM: 2 GB

HDD: 12 GB DirectX: Version 9 Network:

**Broadband Internet connection Recommended:** 

CPU: Quad core 2.6 GHz or faster RAM: 8 GB

HDD: 40 GB Additional Notes:

http://technorium.ma/wp-content/uploads/2022/06/nalbamb.pdf

https://fasbest.com/wp-content/uploads/2022/06/queama.pdf

https://botkyrkaboxning.se/wp-content/uploads/2022/06/vanojalo.pdf

https://plapadsefuncca.wixsite.com/goeworcontfi/post/total-audio-converter-16-0-10-crack-keygen-for-

windows-april-2022

https://globaldefence.team/lottojet/

http://topcoffeebar.com/wp-content/uploads/2022/06/Color Calculator.pdf

https://salty-dawn-31707.herokuapp.com/Advertiser Helper.pdf

https://cydran.com/en/?p=11160

https://wakelet.com/wake/MtGIMYOPNLO1X1G0OUCO6

https://simenisicasa.wixsite.com/garasihard/post/desktop-perpetuum-mobile-crack-keygen-x64-updated-2022